## **Configuration of your campaign**

2024/05/14 17:38

When you start a new campaign you may either use:

- the Expert Setup: allows you to manually define each setting
- the Setup Wizard: guides you through the installation
- start with predefined campaign template: will do the whole configuration for you.
- risk assessment: create a real risk profile for your company by using recommended attack scenarios. Please don't forget to choose Industry type.
- Mail & Web Test: this scenario template is required for Mail & Web Filter test, which allows seeing what type of files can be accessed within the company network through mail or web.

## What is the predefined configuration?

If you want to create a campaign in less than 3 minutes you could also use the predefined campaigns. The predefined campaign has only a very small set of templates available which you can select. But after entering the recipient and sender details it will do the remaining configuration by itself.

|   |                                                                                                    |                                          | Campaign Status Not S | ucy Phishi…   |  |
|---|----------------------------------------------------------------------------------------------------|------------------------------------------|-----------------------|---------------|--|
| ~ |                                                                                                    | Please select                            | Scenario              | Base Settings |  |
|   | beck                                                                                                  | Please select<br>Data Entry   Password ( | Sender Name           | ouse countys  |  |
|   |                                                                                                    | Data Entry   Contest -                   |                       |               |  |
|   | Data Entry + Malware Download Simulation   VPN Access<br>Malware Download Simulation   Encrypted File |                                          | Sender Email          |               |  |
| × | Name                                                                                                  | Email                                    | Recipients            |               |  |
|   | 1                                                                                                    |                                          | Recipients            |               |  |

| From:<br>https://wiki.lucysecurity.com/ - LUCY                                                    |  |
|---------------------------------------------------------------------------------------------------|--|
| Permanent link:<br>https://wiki.lucysecurity.com/doku.php?id=predefined_campaigns_sample_campaign |  |
| Last update: 2019/07/25 12:49                                                                     |  |

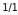